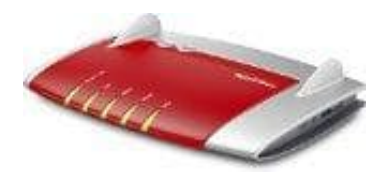

## **AVM FRITZ!Box 7430**

## **Wahlregeln für ausgehende Gespräche**

Eine Wahlregel legt fest, welche Rufnummer die FRITZ!Box für Gespräche in einen bestimmten Rufnummernbereich verwendet, zum Beispiel ins Mobilfunknetz oder ins Ausland. Beispiel: Sie haben eine Rufnummer, mit der Sie günstig ins Ausland telefonieren. Dann richten Sie für Gespräche ins Ausland eine Wahlregel mit dieser Rufnummer ein.

- 1. Öffnen Sie die Benutzeroberfläche der FRITZ!Box.
- 2. Wählen Sie "Telefonie / Rufbehandlung / Wahlregeln".
- 3. Klicken Sie auf "Neue Wahlregel".
- 4. Legen Sie fest, für welchen Rufnummernbereich oder für welche Rufnummer die Wahlregel gelten soll. 5. Wahlen Sie auf "Neue Wahlregel".<br>4. Legen Sie fest, für welchen Rufnummernbereich oder für welche Rufnummer die Wahlreg<br>5. Wählen Sie im Ausklappmenü "verbinden über" eine Rufnummer aus.<br>6. Um die Einstellungen zu speic
- 5. Wählen Sie im Ausklappmenü "verbinden über" eine Rufnummer aus.
-